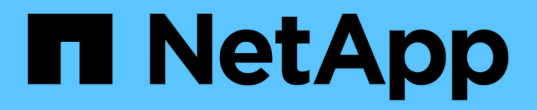

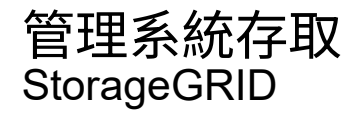

NetApp April 10, 2024

This PDF was generated from https://docs.netapp.com/zh-tw/storagegrid-116/tenant/using-identityfederation.html on April 10, 2024. Always check docs.netapp.com for the latest.

# 目錄

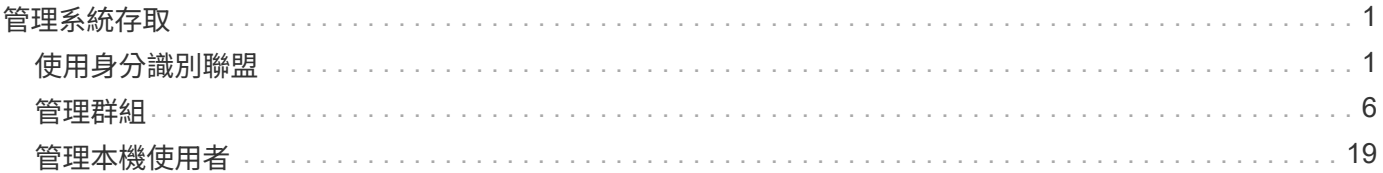

# <span id="page-2-0"></span>管理系統存取

## <span id="page-2-1"></span>使用身分識別聯盟

使用身分識別聯盟可更快設定租戶群組和使用者、並可讓租戶使用者使用熟悉的認證登入 租戶帳戶。

## 設定租戶管理程式的身分識別聯盟

如果您想要在其他系統(例如Active Directory、Azure Active Directory(Azure AD)、OpenLDAP或Oracle Directory Server)中管理租戶群組和使用者、可以為租戶管理程式設定身分識別聯盟。

您需要的產品

- 您將使用登入租戶管理程式 [支援的網頁瀏覽器](https://docs.netapp.com/zh-tw/storagegrid-116/admin/web-browser-requirements.html)。
- 您擁有特定的存取權限。
- 您使用Active Directory、Azure AD、OpenLDAP或Oracle Directory Server做為身分識別供應商。

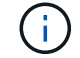

如果您想使用未列出的LDAP v3服務、請聯絡技術支援部門。

- 如果您打算使用OpenLDAP、則必須設定OpenLDAP伺服器。請參閱 [設定](#page-6-0)[OpenLDAP](#page-6-0)[伺服器的準則](#page-6-0)。
- •如果您打算使用傳輸層安全性(TLS)與LDAP伺服器進行通訊、則身分識別供應商必須使用TLS 1.2或1.3。 請參閱 [用於傳出](https://docs.netapp.com/zh-tw/storagegrid-116/admin/supported-ciphers-for-outgoing-tls-connections.html)[TLS](https://docs.netapp.com/zh-tw/storagegrid-116/admin/supported-ciphers-for-outgoing-tls-connections.html)[連線的支援密碼](https://docs.netapp.com/zh-tw/storagegrid-116/admin/supported-ciphers-for-outgoing-tls-connections.html)。

#### 關於這項工作

您是否可以為租戶設定身分識別聯盟服務、取決於租戶帳戶的設定方式。您的租戶可能會共用為Grid Manager 設定的身分識別聯盟服務。如果您在存取「身分識別聯盟」頁面時看到此訊息、則無法為此租戶設定個別的聯盟 身分識別來源。

This tenant account uses the LDAP server that is configured for the Grid Manager. Contact the grid administrator for information or to change this setting.

## 輸入組態

#### 步驟

- 1. 選擇\*存取管理\*>\*身分識別聯盟\*。
- 2. 選取\*啟用身分識別聯盟\*。
- 3. 在LDAP服務類型區段中、選取您要設定的LDAP服務類型。

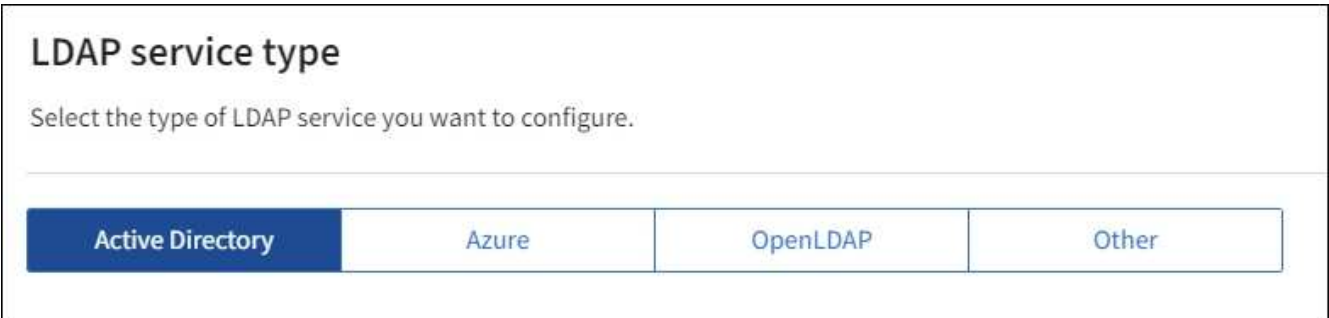

選擇\*其他\*以設定使用Oracle Directory Server的LDAP伺服器值。

- 4. 如果選擇\*其他\*、請填寫「LDAP屬性」區段中的欄位。否則、請前往下一步。
	- 使用者唯一名稱:含有LDAP使用者唯一識別碼的屬性名稱。此屬性相當於Active Directory 的「shamAccountName」和OpenLDAP的「uid」。如果您要設定Oracle Directory Server、請輸 入「uid」。
	- \*使用者UUID \*:含有LDAP使用者永久唯一識別碼的屬性名稱。此屬性相當於Active Directory 的「objectGuid」和OpenLDAP的「entryUUID」。如果要配置Oracle Directory Server、請輸 入「nssiuniuniid」。指定屬性的每個使用者值必須是16位元組或字串格式的32位數十六進位數字、連字 號會被忽略。
	- 群組唯一名稱:包含LDAP群組唯一識別碼的屬性名稱。此屬性相當於Active Directory 的「shamAccountName」和OpenLDAP的「CN」。如果您要設定Oracle Directory Server、請輸 入「CN」。
	- \*群組UUID \*:包含LDAP群組永久唯一識別碼的屬性名稱。此屬性相當於Active Directory 的「objectGuid」和OpenLDAP的「entryUUID」。如果要配置Oracle Directory Server、請輸 入「nssiuniuniid」。指定屬性的每個群組值必須是16位元組或字串格式的32位數十六進位數字、連字號 會被忽略。
- 5. 對於所有LDAP服務類型、請在「設定LDAP伺服器」區段中輸入所需的LDAP伺服器和網路連線資訊。
	- 主機名稱:LDAP伺服器的完整網域名稱(FQDN)或IP位址。

◦ 連接埠:用於連接LDAP伺服器的連接埠。

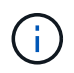

STARTTLS的預設連接埠為389、LDAPS的預設連接埠為636。不過、只要防火牆設定正 確、您就可以使用任何連接埠。

◦ 使用者名稱:將連線至LDAP伺服器之使用者的辨別名稱(DN)完整路徑。

對於Active Directory、您也可以指定低層級的登入名稱或使用者主要名稱。

指定的使用者必須擁有列出群組和使用者的權限、並可存取下列屬性:

- 「AMAccountName」或「uid」
- "objectGUID"、"entryUUUID"或"nssiuniuniid"
- 《中國》
- 「memberof」或「isMemberOf」
- \* Active Directory \*: 「objectSid」、「primaryGroupID」、「userAccountControl」 及「userPrincipalName」
- \* Azure \*:「帳戶已啟用」和「userPrincipalName」
- 密碼:與使用者名稱相關的密碼。
- 群組基礎**DN**:您要搜尋群組之LDAP子樹狀結構的辨別名稱(DN)完整路徑。在Active Directory範例( 如下)中、識別名稱相對於基礎DN(DC=storagegRID、DC=example、DC=com)的所有群組均可做 為聯盟群組使用。

Ĥ.

「群組唯一名稱\*」值必須在所屬的\*群組基礎DN\*中是唯一的。

◦ 使用者基礎**DN**:您要搜尋使用者之LDAP子樹狀目錄的辨別名稱(DN)完整路徑。

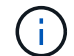

\*使用者唯一名稱\*值必須在其所屬的\*使用者基礎DN\*內是唯一的。

- 連結使用者名稱格式(選用):如果StorageGRID 無法自動判斷模式、則應使用預設的使用者名稱模 式。
	- 建議提供\*連結使用者名稱格式\*、因為StorageGRID 如果無法連結服務帳戶、使用者可以登入。

輸入下列其中一種模式:

- 使用者主體名稱模式(**Active Directory**和**Azure**):「[username]@*example*.com」
- 低層級登入名稱模式(**Active Directory**和**Azure**):「*example*\[username]」
- 辨別名稱模式:「CN=[username]、CN=Users、DC=*examends*、DC=com」

請準確附上所寫的\*(使用者名稱)\*。

- 6. 在傳輸層安全性(TLS)區段中、選取安全性設定。
	- 使用**ARTTLS**:使用ARTTLS來保護與LDAP伺服器的通訊安全。這是Active Directory、OpenLDAP或其 他的建議選項、但Azure不支援此選項。
	- 使用**LDAPS**:LDAPS(LDAP over SSL)選項使用TLS建立與LDAP伺服器的連線。您必須為Azure選 取此選項。
	- 請勿使用**TLS**:StorageGRID 不保護介於整個系統與LDAP伺服器之間的網路流量。Azure不支援此選 項。

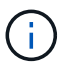

如果Active Directory伺服器強制執行LDAP簽署、則不支援使用\*「不使用TLS\*」選項。 您必須使用ARTTLS或LDAPS。

- 7. 如果您選取了ARTTLS或LDAPS、請選擇用來保護連線安全的憑證。
	- 使用作業系統**CA**憑證:使用作業系統上安裝的預設Grid CA憑證來保護連線安全。
	- 使用自訂**CA**憑證:使用自訂安全性憑證。

如果選取此設定、請將自訂安全性憑證複製並貼到CA憑證文字方塊中。

測試連線並儲存組態

輸入所有值之後、您必須先測試連線、才能儲存組態。如果您提供LDAP伺服器的連線設定和連結使用者名稱格 式、則可透過此驗證。StorageGRID

- 1. 選擇\*測試連線\*。
- 2. 如果您未提供連結使用者名稱格式:
	- 如果連線設定有效、則會出現「Test connection Successful(測試連線成功)」訊息。選取\*「Save( 儲存)」\*以儲存組態。
	- 如果連線設定無效、則會出現「test connection Could not be connection…(無法建立測試連線)」訊 息。選擇\*關閉\*。然後、解決所有問題、並再次測試連線。
- 3. 如果您提供連結使用者名稱格式、請輸入有效同盟使用者的使用者名稱和密碼。

例如、輸入您自己的使用者名稱和密碼。請勿在使用者名稱中包含任何特殊字元、例如@或/。

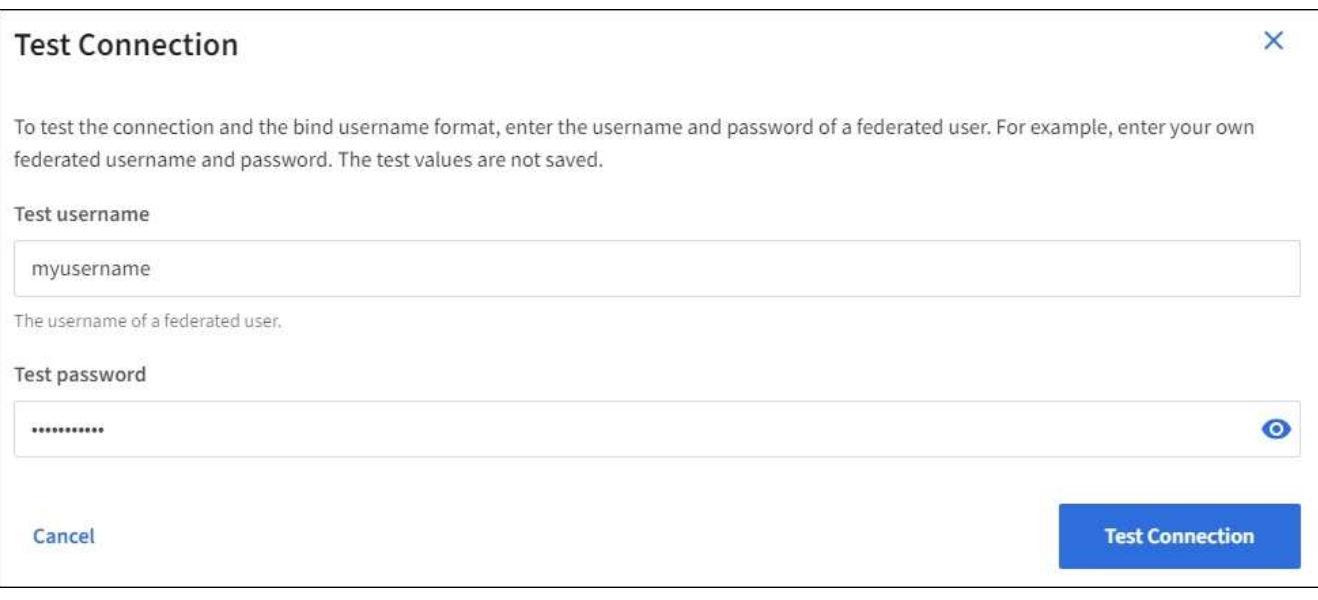

- 如果連線設定有效、則會出現「Test connection Successful(測試連線成功)」訊息。選取\*「Save( 儲存)」\*以儲存組態。
- 如果連線設定、連結使用者名稱格式或測試使用者名稱和密碼無效、則會出現錯誤訊息。解決所有問 題、然後再次測試連線。

## 強制與身分識別來源同步

此系統會定期同步來自身分識別來源的聯盟群組和使用者。StorageGRID如果您想要盡快啟用或限制使用者權 限、可以強制啟動同步。

#### 步驟

- 1. 前往「身分識別聯盟」頁面。
- 2. 選取頁面頂端的\*同步伺服器\*。

視您的環境而定、同步處理程序可能需要一些時間。

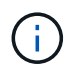

如果同步處理來自身分識別來源的聯盟群組和使用者時發生問題、則會觸發\*身分識別聯盟同 步處理失敗\*警示。

## 停用身分識別聯盟

您可以暫時或永久停用群組和使用者的身分識別聯盟。停用身分識別聯盟時StorageGRID 、不會在驗證和身分 識別來源之間進行通訊。不過、您已設定的任何設定都會保留下來、讓您日後可以輕鬆重新啟用身分識別聯盟。

關於這項工作

在停用身分識別聯盟之前、您應注意下列事項:

- 聯盟使用者將無法登入。
- 目前已登入的聯盟使用者將在StorageGRID 其工作階段過期之前保留對此系統的存取權、但在工作階段過期 後仍無法登入。
- 不會在不同步系統與身分識別來源之間進行同步、StorageGRID 也不會針對尚未同步的帳戶發出警示或警 示。
- 如果單一登入(SSO)設定為\*已啟用\*或\*沙箱模式\*、則「啟用身分聯盟」核取方塊會停用。「單一登入」 頁面的SSO狀態必須為\*停用\*、才能停用身分識別聯盟。請參閱 [停](https://docs.netapp.com/zh-tw/storagegrid-116/admin/disabling-single-sign-on.html)[用](https://docs.netapp.com/zh-tw/storagegrid-116/admin/disabling-single-sign-on.html)[單](https://docs.netapp.com/zh-tw/storagegrid-116/admin/disabling-single-sign-on.html)[一登入。](https://docs.netapp.com/zh-tw/storagegrid-116/admin/disabling-single-sign-on.html)

#### 步驟

- 1. 前往「身分識別聯盟」頁面。
- 2. 取消核取「啟用身分識別聯盟」核取方塊。

## <span id="page-6-0"></span>設定**OpenLDAP**伺服器的準則

如果您要使用OpenLDAP伺服器進行身分識別聯盟、則必須在OpenLDAP伺服器上設定特定設定。

對於非ActiveDirectory或Azure的身分識別來源、StorageGRID 無法自動封鎖S3存取外部停用的 使用者。若要封鎖S3存取、請刪除使用者的任何S3金鑰、並將使用者從所有群組中移除。

## **memberOf**和**refert**覆疊

應啟用memberof和refert覆疊。如需詳細資訊、請參閱中的反轉群組成員資格維護指 示http://www.openldap.org/doc/admin24/index.html["OpenLDAP文件:2.4版管理員指南"^]。

索引

 $(i)$ 

您必須使用指定的索引關鍵字來設定下列OpenLDAP屬性:

- 「olcDbIndex: objectClass eq」
- 「olcDbIndex: UID eq、pres、sub」
- 「olcDbIndex: cN eq、pres、sub」
- 「olcDbIndex: entryUUID eq」

此外、請確定使用者名稱說明中所述的欄位已建立索引、以獲得最佳效能。

請參閱中有關反轉群組成員資格維護的資訊http://www.openldap.org/doc/admin24/index.html["OpenLDAP文件 :2.4版管理員指南"^]。

## <span id="page-7-0"></span>管理群組

<span id="page-7-1"></span>為**S3**租戶建立群組

您可以匯入同盟群組或建立本機群組、來管理S3使用者群組的權限。

您需要的產品

- 您必須使用登入租戶管理程式 [支援的網頁瀏覽器。](https://docs.netapp.com/zh-tw/storagegrid-116/admin/web-browser-requirements.html)
- 您必須屬於具有「根存取」權限的使用者群組。請參閱 [租戶管理權限](#page-11-0)。
- 如果您打算匯入聯盟群組、表示您已設定身分識別聯盟、而且聯盟群組已存在於設定的身分識別來源中。

如需S3的相關資訊、請參閱 [使用](https://docs.netapp.com/zh-tw/storagegrid-116/s3/index.html)[S3](https://docs.netapp.com/zh-tw/storagegrid-116/s3/index.html)。

#### 步驟

1. 選擇\*存取管理\*>\*群組\*。

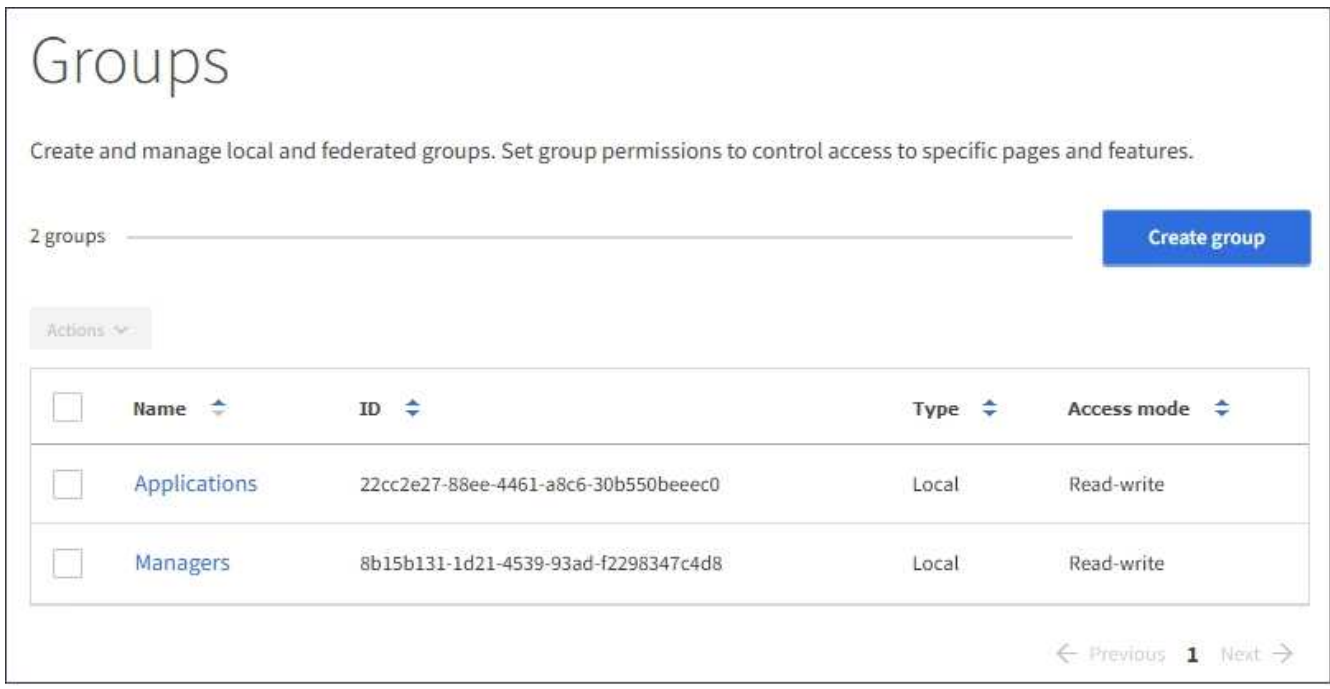

- 2. 選取\*建立群組\*。
- 3. 選取\*本機群組\*索引標籤以建立本機群組、或選取\*聯盟群組\*索引標籤、從先前設定的身分識別來源匯入群 組。

如果StorageGRID 您的系統啟用單一登入(SSO)、屬於本機群組的使用者將無法登入租戶管理程式、不 過他們可以根據群組權限、使用用戶端應用程式來管理租戶的資源。

- 4. 輸入群組名稱。
	- 本機群組:輸入顯示名稱和唯一名稱。您可以稍後再編輯顯示名稱。
	- 聯盟群組:輸入唯一名稱。對於Active Directory、唯一名稱是與「shamAccountName」屬性相關聯的 名稱。對於OpenLDAP、唯一名稱是與「uid」屬性相關聯的名稱。
- 5. 選擇\*繼續\*。
- 6. 選取存取模式。如果使用者屬於多個群組、且任何群組設定為唯讀、則使用者將擁有所有選取設定和功能的 唯讀存取權。
	- 讀寫(預設):使用者可以登入租戶管理程式、並管理租戶組態。
	- 唯讀:使用者只能檢視設定和功能。他們無法在租戶管理程式或租戶管理API中進行任何變更或執行任何 作業。本機唯讀使用者可以變更自己的密碼。
- 7. 選取此群組的群組權限。

請參閱租戶管理權限的相關資訊。

- 8. 選擇\*繼續\*。
- 9. 選取群組原則、以判斷此群組成員將擁有哪些S3存取權限。
	- 無**S3**存取:預設。此群組中的使用者沒有S3資源的存取權、除非使用資源桶原則授予存取權。如果選取 此選項、預設只有root使用者可以存取S3資源。
	- 唯讀存取:此群組中的使用者擁有S3資源的唯讀存取權。例如、此群組中的使用者可以列出物件並讀取 物件資料、中繼資料和標記。選取此選項時、唯讀群組原則的Json字串會出現在文字方塊中。您無法編 輯此字串。
	- 完整存取:此群組中的使用者可完整存取S3資源、包括儲存區。選取此選項時、會在文字方塊中顯示完 整存取群組原則的Json字串。您無法編輯此字串。
	- 自訂:群組中的使用者會被授予您在文字方塊中指定的權限。如需群組原則的詳細資訊、包括語言語法 和範例、請參閱實作S3用戶端應用程式的指示。
- 10. 如果您選取\*自訂\*、請輸入群組原則。每個群組原則的大小上限為5、120位元組。您必須輸入有效的Json格 式字串。

在此範例中、群組成員只能列出及存取符合其使用者名稱(金鑰前置碼)的資料夾、並在指定的儲存區中使 用。請注意、在決定這些資料夾的隱私權時、應考慮其他群組原則和儲存區原則的存取權限。

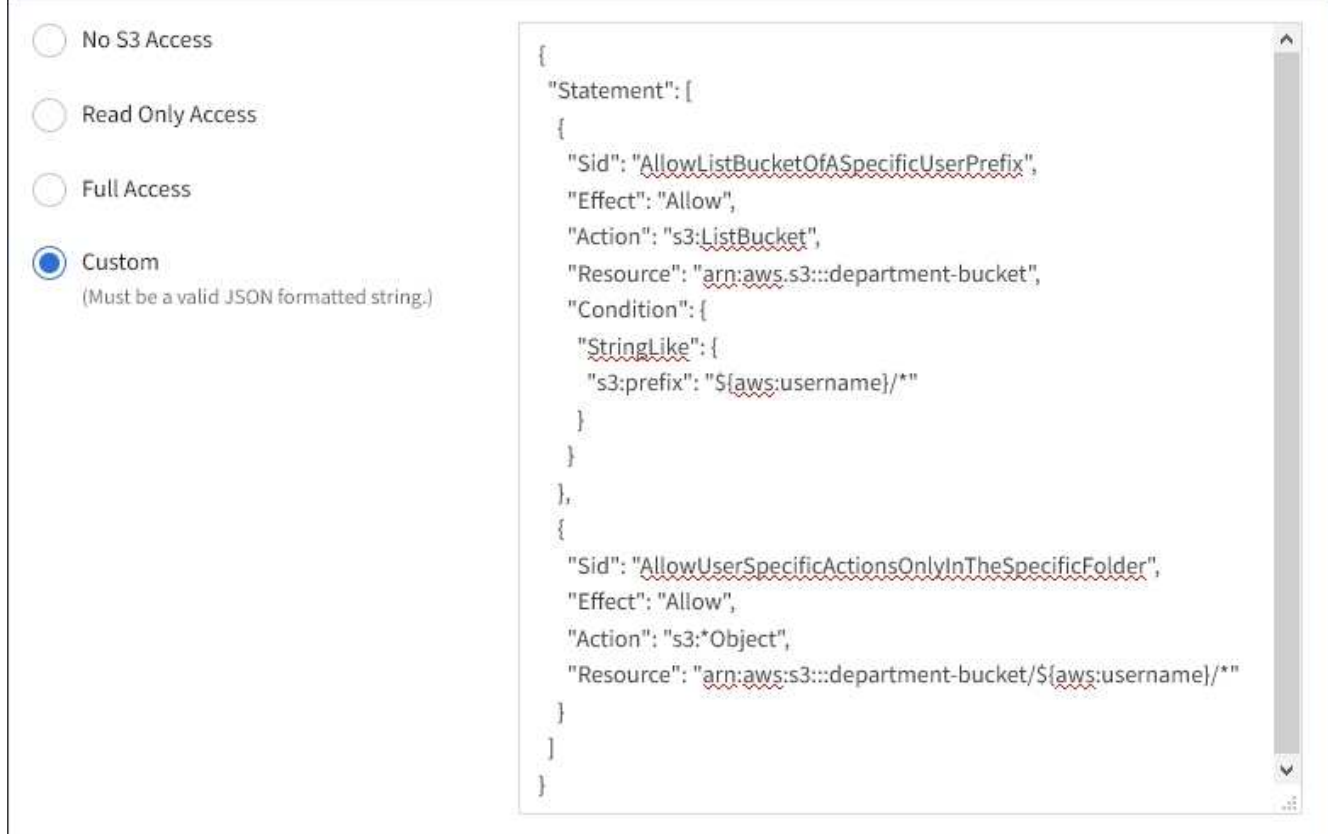

11. 根據您要建立同盟群組或本機群組、選取出現的按鈕:

- 聯盟群組:建立群組
- 本機群組:繼續

如果您要建立本機群組、在您選取\*繼續\*之後、會出現步驟4(新增使用者)。聯盟群組不會顯示此步驟。

12. 選取您要新增至群組的每個使用者核取方塊、然後選取\*建立群組\*。

您也可以選擇儲存群組、而不新增使用者。您可以稍後新增使用者至群組、或在新增使用者時選取群組。

13. 選擇\*完成\*。

您建立的群組會出現在群組清單中。由於快取、變更可能需要15分鐘才能生效。

## <span id="page-9-0"></span>為**Swift**租戶建立群組

您可以匯入聯盟群組或建立本機群組、來管理Swift租戶帳戶的存取權限。至少一個群組必 須具有Swift Administrator權限、這是管理Swift租戶帳戶的容器和物件所需的權限。

您需要的產品

- 您必須使用登入租戶管理程式 [支援的網頁瀏覽器。](https://docs.netapp.com/zh-tw/storagegrid-116/admin/web-browser-requirements.html)
- 您必須屬於具有「根存取」權限的使用者群組。
- 如果您打算匯入聯盟群組、表示您已設定身分識別聯盟、而且聯盟群組已存在於設定的身分識別來源中。

1. 選擇\*存取管理\*>\*群組\*。

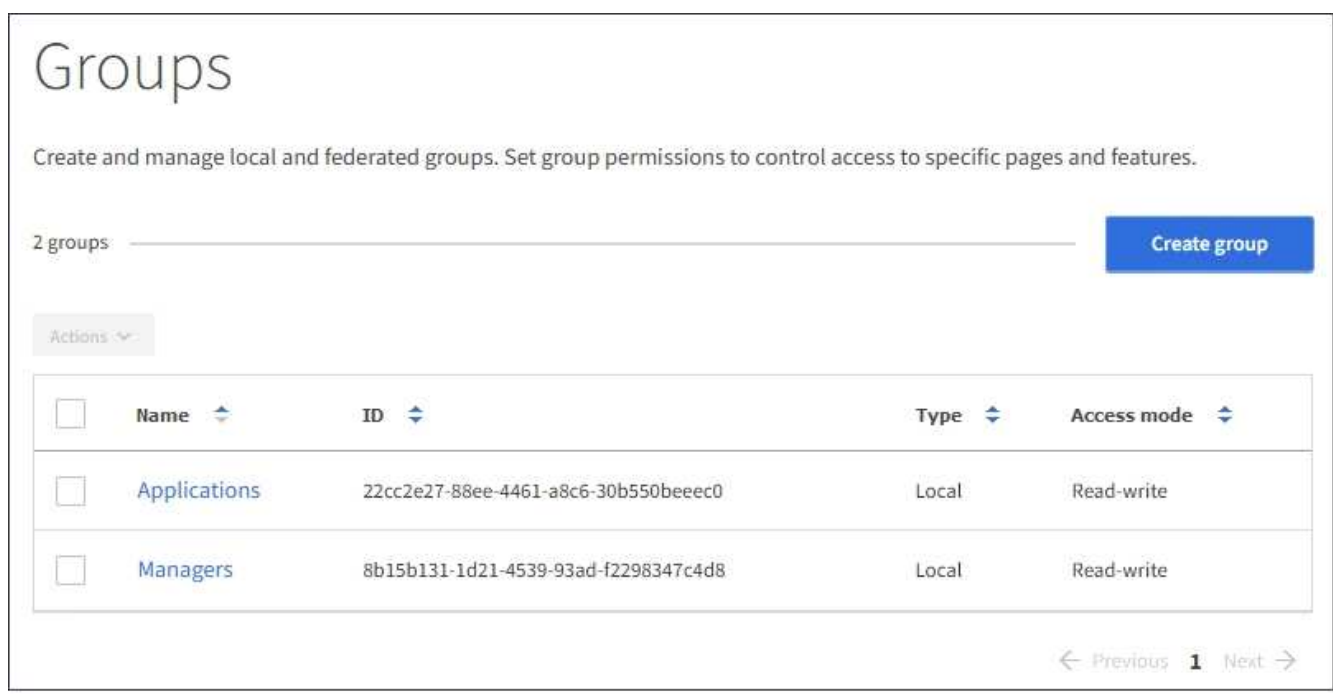

- 2. 選取\*建立群組\*。
- 3. 選取\*本機群組\*索引標籤以建立本機群組、或選取\*聯盟群組\*索引標籤、從先前設定的身分識別來源匯入群 組。

如果StorageGRID 您的系統啟用單一登入(SSO)、屬於本機群組的使用者將無法登入租戶管理程式、不 過他們可以根據群組權限、使用用戶端應用程式來管理租戶的資源。

- 4. 輸入群組名稱。
	- 本機群組:輸入顯示名稱和唯一名稱。您可以稍後再編輯顯示名稱。
	- 聯盟群組:輸入唯一名稱。對於Active Directory、唯一名稱是與「shamAccountName」屬性相關聯的 名稱。對於OpenLDAP、唯一名稱是與「uid」屬性相關聯的名稱。
- 5. 選擇\*繼續\*。
- 6. 選取存取模式。如果使用者屬於多個群組、且任何群組設定為唯讀、則使用者將擁有所有選取設定和功能的 唯讀存取權。
	- 讀寫(預設):使用者可以登入租戶管理程式、並管理租戶組態。
	- 唯讀:使用者只能檢視設定和功能。他們無法在租戶管理程式或租戶管理API中進行任何變更或執行任何 作業。本機唯讀使用者可以變更自己的密碼。
- 7. 設定群組權限。
	- 如果使用者需要登入租戶管理程式或租戶管理API、請選取\*根存取\*核取方塊。(預設)
	- 如果使用者不需要存取租戶管理程式或租戶管理API、請取消選取「根存取」核取方塊。例如、取消選取 不需要存取租戶的應用程式核取方塊。然後、指派\* Swift管理員\*權限、讓這些使用者能夠管理容器和物 件。
- 8. 選擇\*繼續\*。

9. 如果使用者需要使用Swift REST API、請選取「\* Swift管理員\*」核取方塊。

Swift使用者必須擁有root存取權限、才能存取租戶管理程式。不過、「根存取」權限不允許使用者驗證Swift REST API、以建立容器和擷取物件。使用者必須具有Swift Administrator權限、才能驗證到Swift REST API。

- 10. 根據您要建立同盟群組或本機群組、選取出現的按鈕:
	- 聯盟群組:建立群組
	- 本機群組:繼續

如果您要建立本機群組、在您選取\*繼續\*之後、會出現步驟4(新增使用者)。聯盟群組不會顯示此步 驟。

11. 選取您要新增至群組的每個使用者核取方塊、然後選取\*建立群組\*。

您也可以選擇儲存群組、而不新增使用者。您可以稍後新增使用者至群組、或在建立新使用者時選取群組。

12. 選擇\*完成\*。

您建立的群組會出現在群組清單中。由於快取、變更可能需要15分鐘才能生效。

#### 相關資訊

[租戶管理權限](#page-11-0)

[使用](https://docs.netapp.com/zh-tw/storagegrid-116/swift/index.html)[Swift](https://docs.netapp.com/zh-tw/storagegrid-116/swift/index.html)

#### <span id="page-11-0"></span>租戶管理權限

建立租戶群組之前、請先考量您要指派給該群組的權限。租戶管理權限可決定使用者可以 使用租戶管理程式或租戶管理API執行哪些工作。使用者可以屬於一或多個群組。如果使用 者屬於多個群組、則權限是累積性的。

若要登入租戶管理程式或使用租戶管理API、使用者必須屬於至少擁有一項權限的群組。所有可以登入的使用者 都可以執行下列工作:

- 檢視儀表板
- 變更自己的密碼(適用於本機使用者)

對於所有權限、群組的存取模式設定會決定使用者是否可以變更設定及執行作業、或是只能檢視相關設定和功 能。

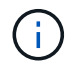

如果使用者屬於多個群組、且任何群組設定為唯讀、則使用者將擁有所有選取設定和功能的唯讀 存取權。

您可以將下列權限指派給群組。請注意、S3租戶和Swift租戶擁有不同的群組權限。由於快取、變更可能需要15 分鐘才能生效。

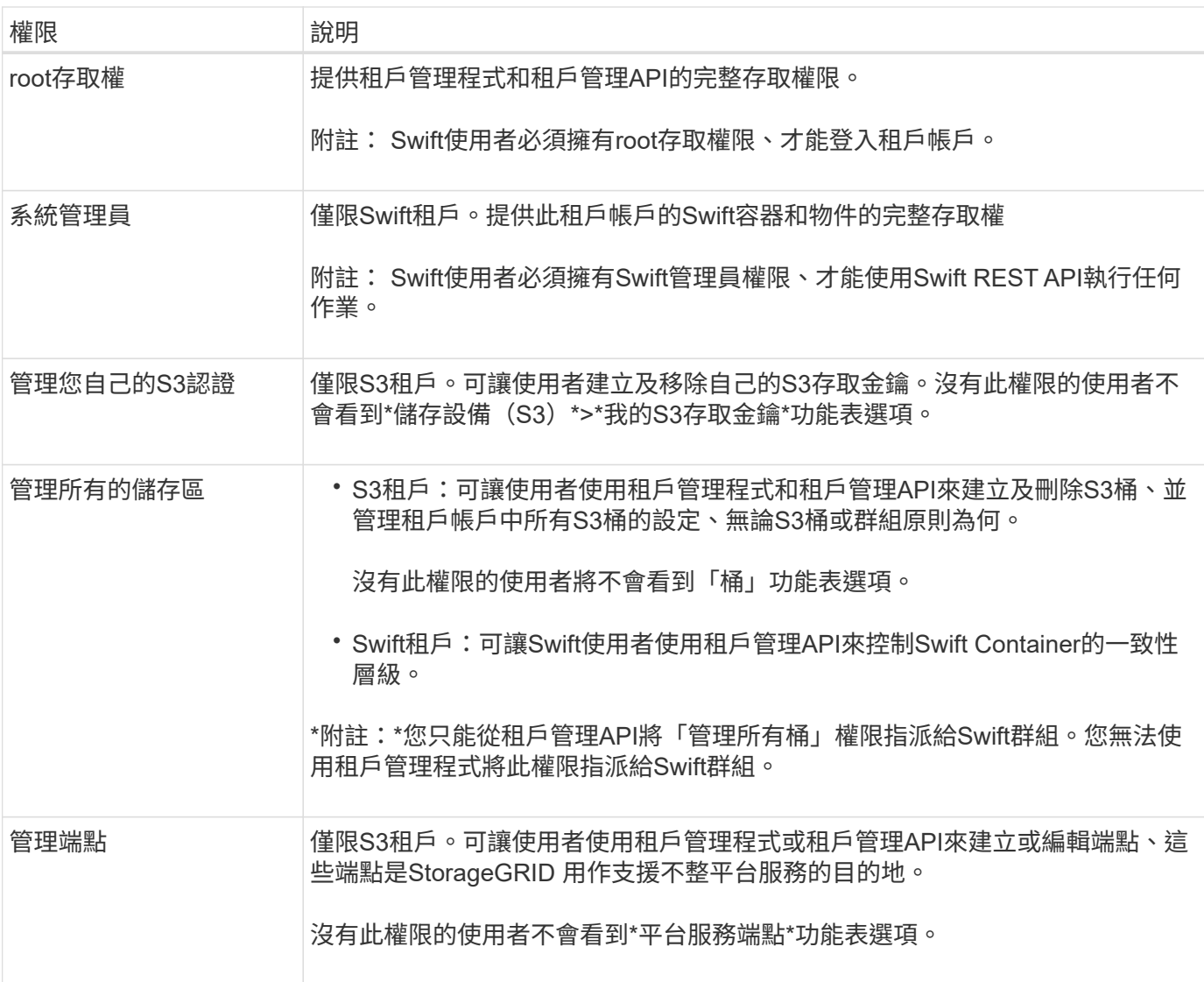

### 相關資訊

[使用](https://docs.netapp.com/zh-tw/storagegrid-116/s3/index.html)[S3](https://docs.netapp.com/zh-tw/storagegrid-116/s3/index.html)

[使用](https://docs.netapp.com/zh-tw/storagegrid-116/swift/index.html)[Swift](https://docs.netapp.com/zh-tw/storagegrid-116/swift/index.html)

檢視及編輯群組詳細資料

當您檢視群組的詳細資料時、可以變更群組的顯示名稱、權限、原則及屬於群組的使用 者。

您需要的產品

- 您必須使用登入租戶管理程式 [支援的網頁瀏覽器。](https://docs.netapp.com/zh-tw/storagegrid-116/admin/web-browser-requirements.html)
- 您必須屬於具有「根存取」權限的使用者群組。

### 步驟

- 1. 選擇\*存取管理\*>\*群組\*。
- 2. 選取您要檢視或編輯其詳細資料的群組名稱。

或者、您也可以選取\*「動作」**>**「檢視群組詳細資料」\*。

隨即顯示群組詳細資料頁面。以下範例顯示S3群組詳細資料頁面。

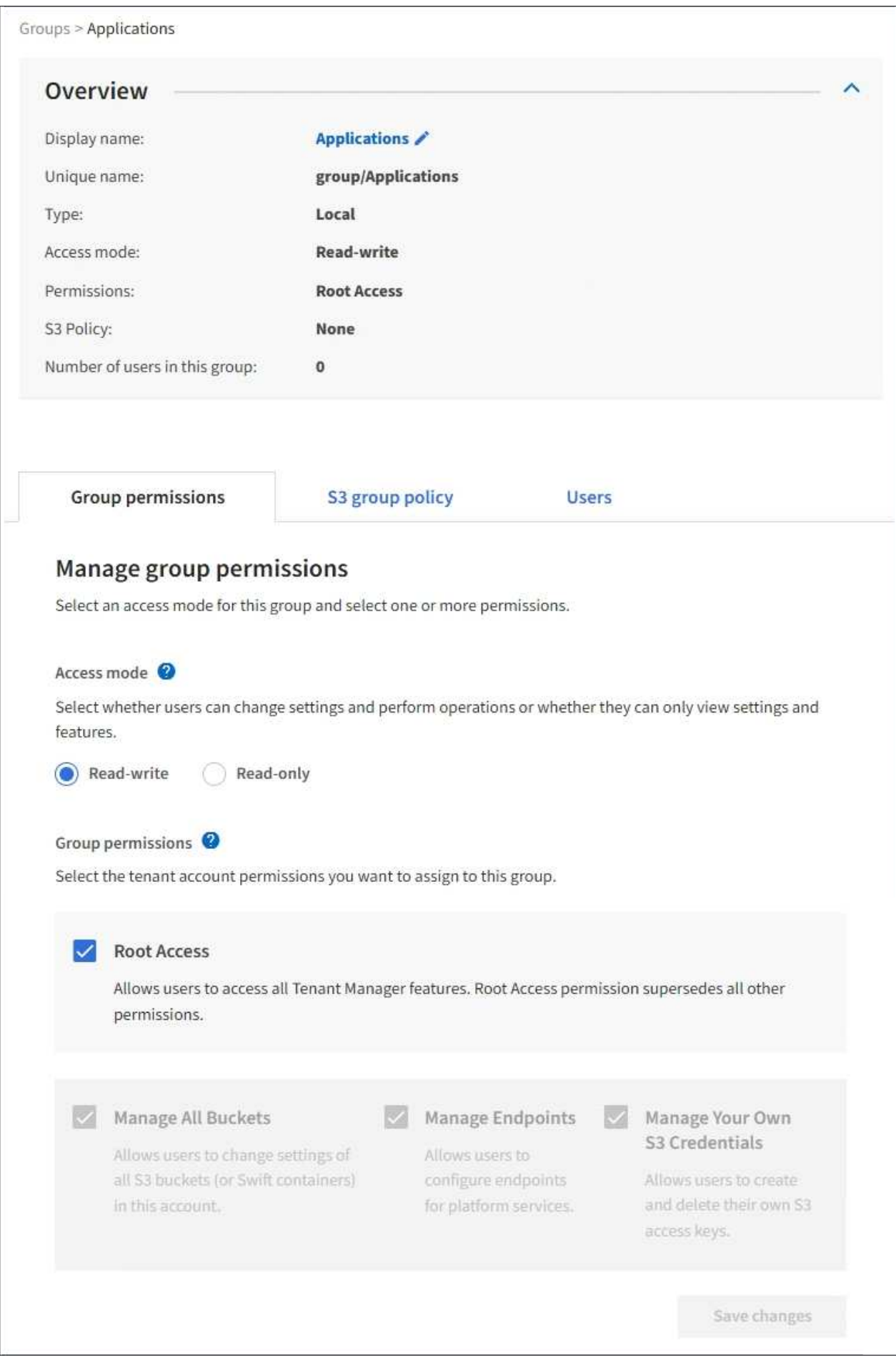

3. 視需要變更群組設定。

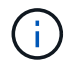

若要確保儲存變更、請在每個區段進行變更後、選取\*儲存變更\*。儲存變更時、頁面右上角會 出現確認訊息。

a. 或者、選取顯示名稱或編輯圖示 以更新顯示名稱。

您無法變更群組的唯一名稱。您無法編輯同盟群組的顯示名稱。

- b. 或者、請更新權限。
- c. 針對群組原則、請針對S3或Swift租戶進行適當的變更。
	- 如果您正在編輯S3租戶的群組、請選擇不同的S3群組原則。如果您選取自訂S3原則、請視需要更 新Json字串。
	- 如果您正在編輯Swift租戶的群組、請選擇或取消選取「\* Swift管理員\*」核取方塊。

如需Swift Administrator權限的詳細資訊、請參閱建立Swift租戶群組的指示。

d. 或者、新增或移除使用者。

4. 確認您已針對每個變更的區段選擇\*儲存變更\*。

由於快取、變更可能需要15分鐘才能生效。

#### 相關資訊

[為](#page-7-1)[S3](#page-7-1)[租戶](#page-7-1)[建立](#page-7-1)[群組](#page-7-1)

[為](#page-9-0)[Swift](#page-9-0)[租戶](#page-9-0)[建立](#page-9-0)[群組](#page-9-0)

新增使用者至本機群組

您可以視需要將使用者新增至本機群組。

您需要的產品

- 您必須使用登入租戶管理程式 [支援的網頁瀏覽器。](https://docs.netapp.com/zh-tw/storagegrid-116/admin/web-browser-requirements.html)
- 您必須屬於具有「根存取」權限的使用者群組。

#### 步驟

- 1. 選擇\*存取管理\*>\*群組\*。
- 2. 選取您要新增使用者的本機群組名稱。

或者、您也可以選取\*「動作」**>**「檢視群組詳細資料」\*。

隨即顯示群組詳細資料頁面。

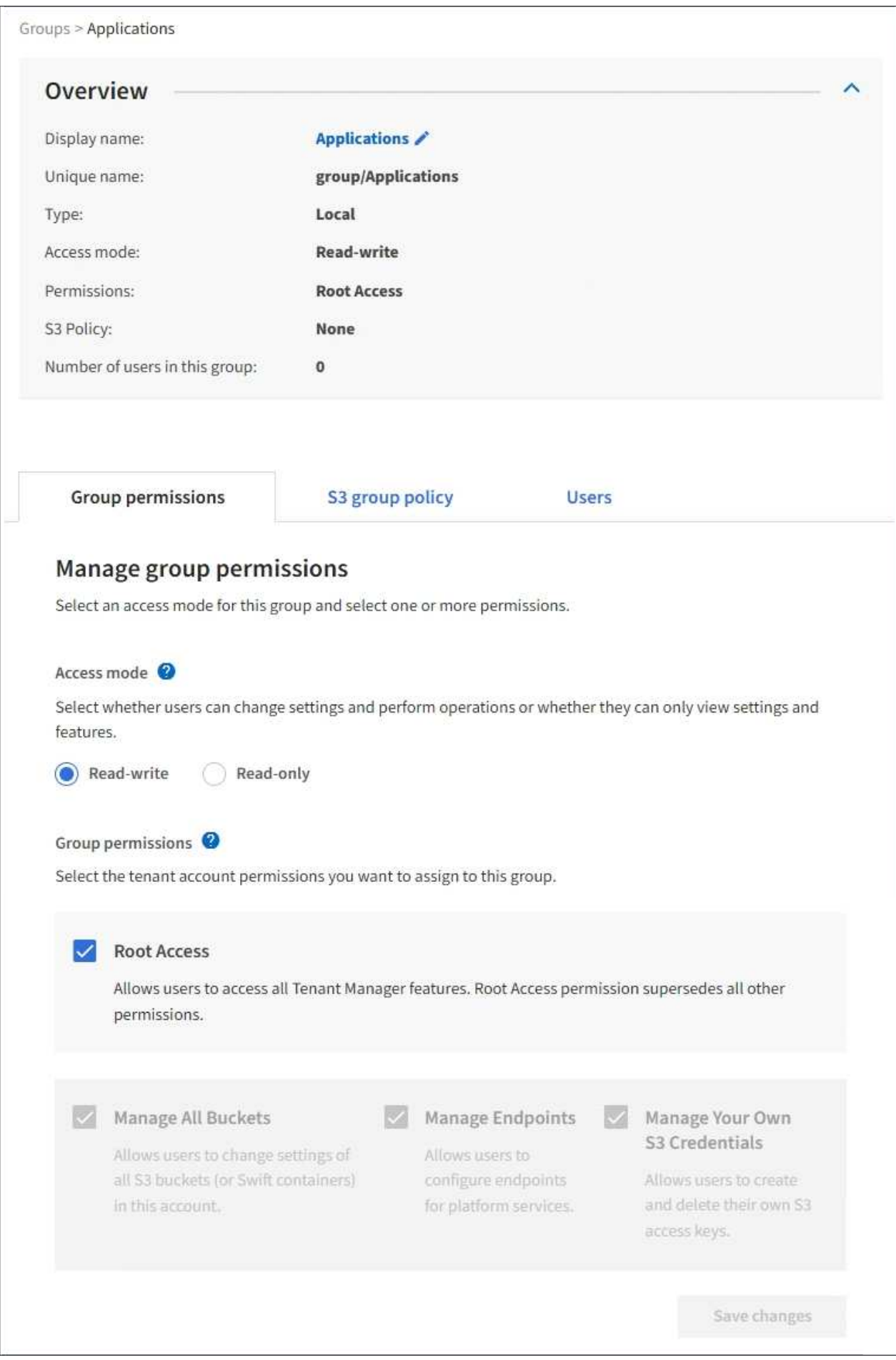

3. 選取\*使用者\*、然後選取\*新增使用者\*。

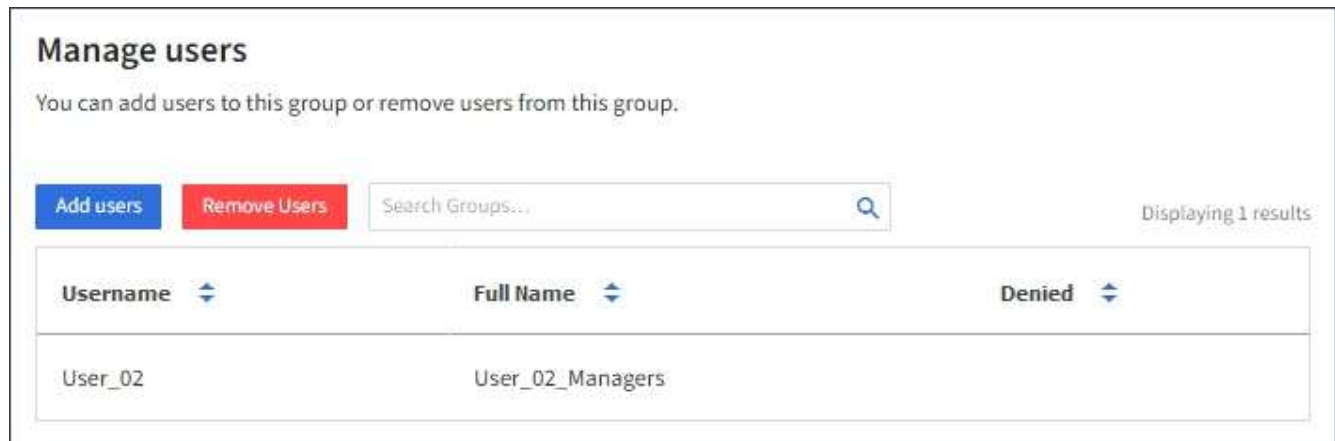

4. 選取您要新增至群組的使用者、然後選取\*新增使用者\*。

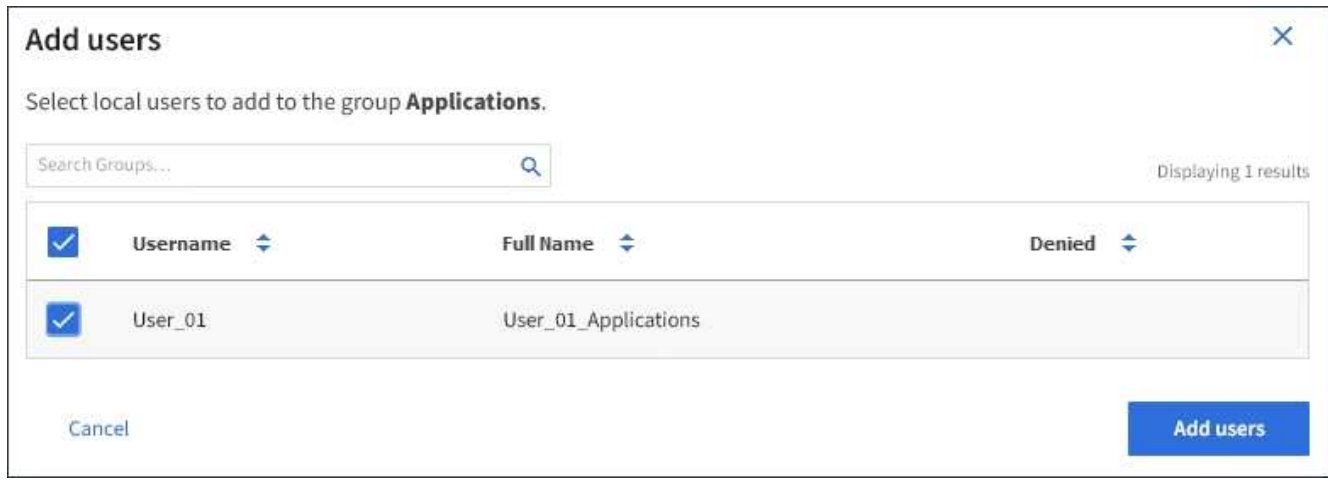

頁面右上角會出現確認訊息。由於快取、變更可能需要15分鐘才能生效。

## 編輯群組名稱

您可以編輯群組的顯示名稱。您無法編輯群組的唯一名稱。

您需要的產品

- 您必須使用登入租戶管理程式 [支援的網頁瀏覽器。](https://docs.netapp.com/zh-tw/storagegrid-116/admin/web-browser-requirements.html)
- 您必須屬於具有「根存取」權限的使用者群組。請參閱 [租戶管理權限](#page-11-0)。

#### 步驟

- 1. 選擇\*存取管理\*>\*群組\*。
- 2. 選取您要編輯其顯示名稱之群組的核取方塊。
- 3. 選擇\*操作\*>\*編輯群組名稱\*。

「編輯群組名稱」對話方塊隨即出現。

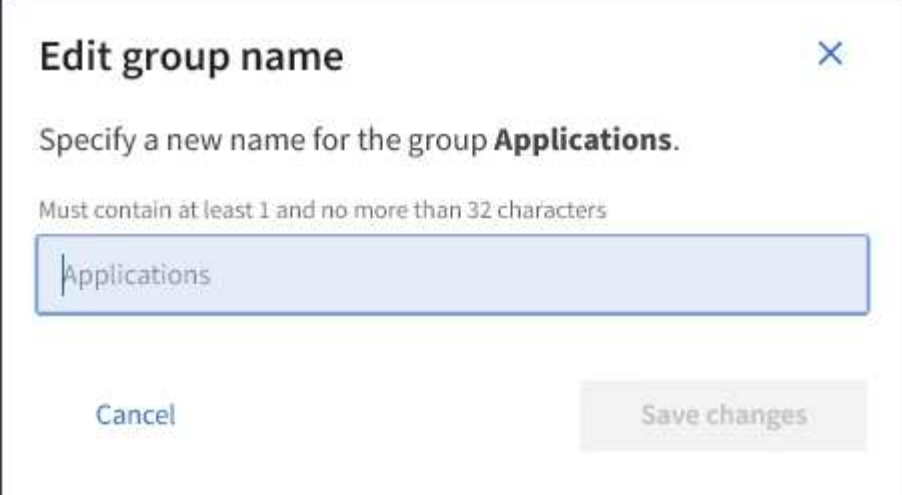

4. 如果您正在編輯本機群組、請視需要更新顯示名稱。

您無法變更群組的唯一名稱。您無法編輯同盟群組的顯示名稱。

5. 選取\*儲存變更\*。

頁面右上角會出現確認訊息。由於快取、變更可能需要15分鐘才能生效。

複製群組

您可以複製現有群組、以更快建立新群組。

您需要的產品

- 您必須使用登入租戶管理程式 [支援的網頁瀏覽器。](https://docs.netapp.com/zh-tw/storagegrid-116/admin/web-browser-requirements.html)
- 您必須屬於具有「根存取」權限的使用者群組。請參閱 [租戶管理權限](#page-11-0)。

- 1. 選擇\*存取管理\*>\*群組\*。
- 2. 選取您要複製之群組的核取方塊。
- 3. 選擇\*複製群組\*。如需建立群組的其他詳細資料、請參閱建立群組的指示 [S3](#page-7-1)[租戶](#page-7-1) 或是 [Swift](#page-9-0)[租戶](#page-9-0)。
- 4. 選取\*本機群組\*索引標籤以建立本機群組、或選取\*聯盟群組\*索引標籤、從先前設定的身分識別來源匯入群 組。

如果StorageGRID 您的支援系統啟用單一登入(SSO)、屬於本機群組的使用者將無法登入租戶管理程 式、不過他們可以使用用戶端應用程式來管理租戶的資源、 [根據](#page-11-0)[群組權限](#page-11-0)。

- 5. 輸入群組名稱。
	- 本機群組:輸入顯示名稱和唯一名稱。您可以稍後再編輯顯示名稱。
	- 聯盟群組:輸入唯一名稱。對於Active Directory、唯一名稱是與「shamAccountName」屬性相關聯的 名稱。對於OpenLDAP、唯一名稱是與「uid」屬性相關聯的名稱。
- 6. 選擇\*繼續\*。

步驟

- 7. 視需要修改此群組的權限。
- 8. 選擇\*繼續\*。
- 9. 如有需要、如果您要複製S3租戶的群組、請從\*新增S3原則\*選項按鈕中選擇不同的原則。如果您選取自訂原 則、請視需要更新Json字串。
- 10. 選取\*建立群組\*。

## 刪除群組

您可以從系統中刪除群組。只屬於該群組的任何使用者將無法再登入租戶管理程式或使用 租戶帳戶。

您需要的產品

- 您必須使用登入租戶管理程式 [支援的網頁瀏覽器。](https://docs.netapp.com/zh-tw/storagegrid-116/admin/web-browser-requirements.html)
- 您必須屬於具有「根存取」權限的使用者群組。請參閱 [租戶管理權限](#page-11-0)。

#### 步驟

1. 選擇\*存取管理\*>\*群組\*。

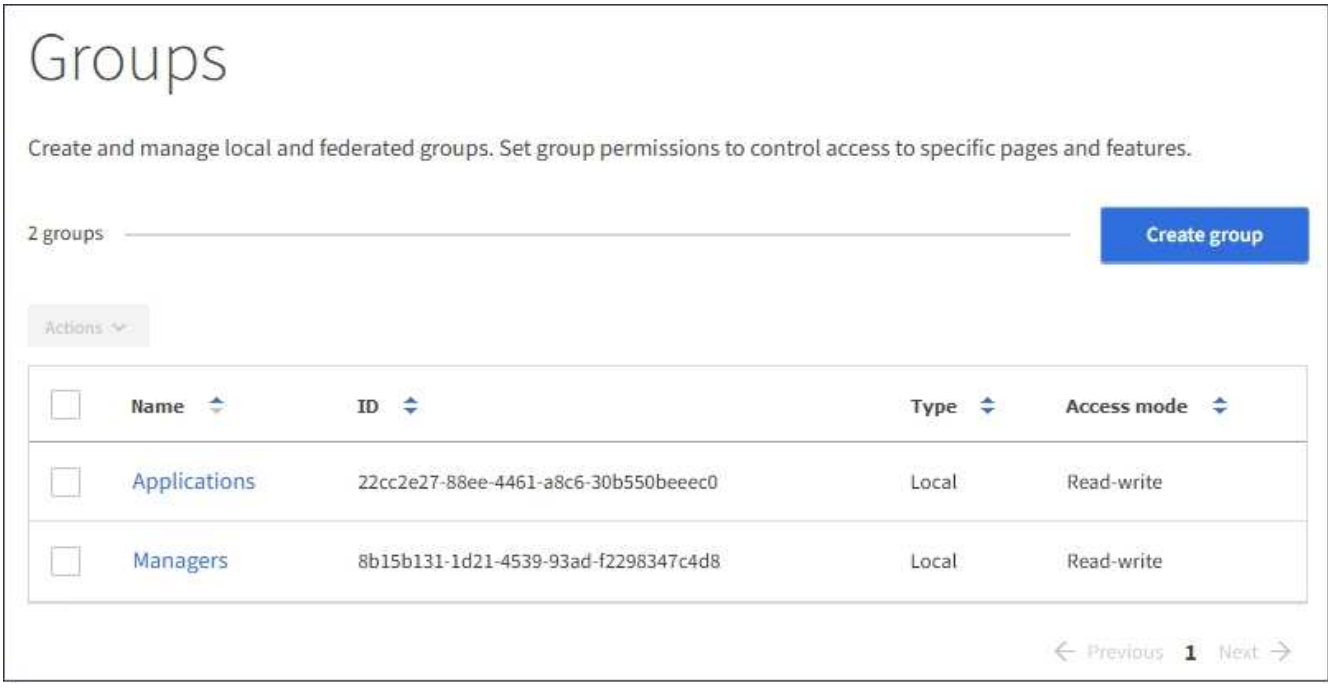

- 2. 選取您要刪除之群組的核取方塊。
- 3. 選擇\*操作\*>\*刪除群組\*。

隨即顯示確認訊息。

4. 選擇\*刪除群組\*以確認您要刪除確認訊息中所示的群組。

頁面右上角會出現確認訊息。由於快取、變更可能需要15分鐘才能生效。

## <span id="page-20-0"></span>管理本機使用者

您可以建立本機使用者並將其指派給本機群組、以決定這些使用者可以存取哪些功能。租 戶管理程式包含一個預先定義的本機使用者、名為「root」。 雖然您可以新增及移除本機 使用者、但無法移除root使用者。

您需要的產品

- 您必須使用登入租戶管理程式 [支援的網頁瀏覽器。](https://docs.netapp.com/zh-tw/storagegrid-116/admin/web-browser-requirements.html)
- 您必須屬於具有「根存取」權限的讀寫使用者群組。請參閱 [租戶管理權限](#page-11-0)。

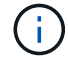

如果StorageGRID 您的系統啟用單一登入(SSO)、則本機使用者將無法登入租戶管理程式或租 戶管理API、不過他們可以根據群組權限、使用S3或Swift用戶端應用程式來存取租戶的資源。

## 存取「使用者」頁面

選擇\*存取管理\*>\*使用者\*。

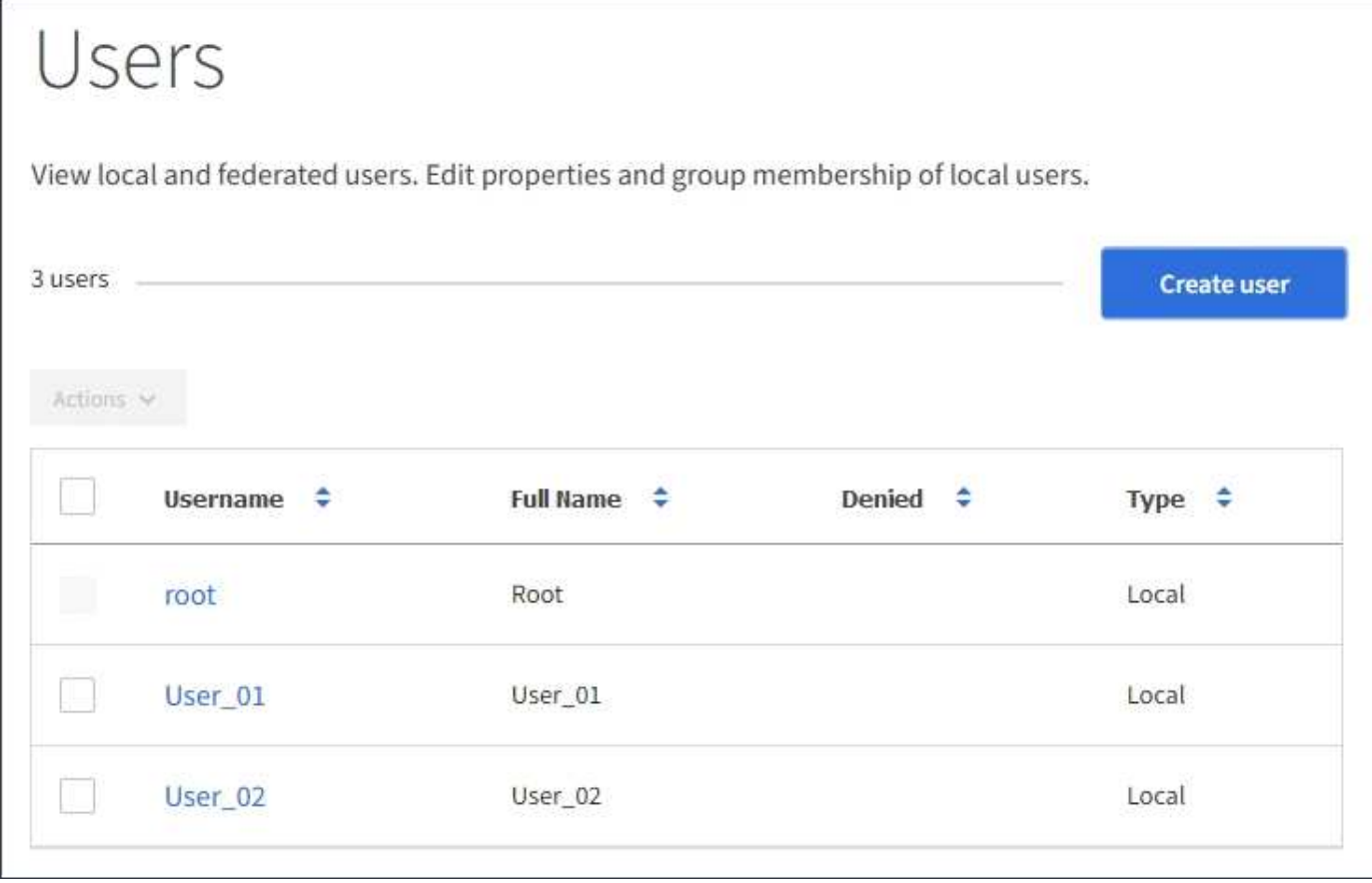

## 建立本機使用者

您可以建立本機使用者、並將其指派給一或多個本機群組、以控制其存取權限。

不屬於任何群組的S3使用者沒有套用管理權限或S3群組原則。這些使用者可能會透過儲存區原則授予S3儲存區 存取權。

不屬於任何群組的Swift使用者不具備管理權限或Swift Container存取權。

#### 步驟

1. 選取\*建立使用者\*。

- 2. 填寫下列欄位。
	- 全名:此使用者的全名、例如、人員的名字和姓氏或應用程式的名稱。
	- 使用者名稱:此使用者用來登入的名稱。使用者名稱必須是唯一的、而且無法變更。
	- 密碼:使用者登入時使用的密碼。
	- 確認密碼:在「密碼」欄位中輸入相同的密碼。
	- 拒絕存取:如果您選取\*是\*、此使用者就無法登入租戶帳戶、即使該使用者仍屬於一或多個群組。

例如、您可以使用此功能暫時暫停使用者登入的能力。

- 3. 選擇\*繼續\*。
- 4. 將使用者指派給一或多個本機群組。

不屬於任何群組的使用者將沒有管理權限。權限是累積性的。使用者將擁有所屬所有群組的所有權限。

5. 選取\*建立使用者\*。

由於快取、變更可能需要15分鐘才能生效。

#### 編輯使用者詳細資料

當您編輯使用者的詳細資料時、可以變更使用者的全名和密碼、將使用者新增至不同的群組、以及防止使用者存 取租戶。

#### 步驟

1. 在使用者清單中、選取您要檢視或編輯其詳細資料的使用者名稱。

或者、您也可以選取使用者的核取方塊、然後選取\*「Actions」(動作)**>**「View user details」(檢視使用 者詳細資料)\*。

- 2. 視需要變更使用者設定。
	- a. 選取全名或編輯圖示、視需要變更使用者的全名 ◢ 在「總覽」區段中。

您無法變更使用者名稱。

- b. 在\*密碼\*索引標籤上、視需要變更使用者的密碼。
- c. 在\*存取\*索引標籤上、允許使用者登入(選取\*否\*)、或視需要禁止使用者登入(選取\*是\*)。
- d. 在\*群組\*索引標籤上、視需要將使用者新增至群組或從群組中移除使用者。
- e. 視需要為每個區段選取\*儲存變更\*。

由於快取、變更可能需要15分鐘才能生效。

## 複製本機使用者

您可以複製本機使用者、以更快建立新使用者。

#### 步驟

- 1. 在使用者清單中、選取您要複製的使用者。
- 2. 選擇\*複製使用者\*。
- 3. 修改新使用者的下列欄位。
	- 全名:此使用者的全名、例如、人員的名字和姓氏或應用程式的名稱。
	- 使用者名稱:此使用者用來登入的名稱。使用者名稱必須是唯一的、而且無法變更。
	- 密碼:使用者登入時使用的密碼。
	- 確認密碼:在「密碼」欄位中輸入相同的密碼。
	- 拒絕存取:如果您選取\*是\*、此使用者就無法登入租戶帳戶、即使該使用者仍屬於一或多個群組。

例如、您可以使用此功能暫時暫停使用者登入的能力。

- 4. 選擇\*繼續\*。
- 5. 選取一或多個本機群組。

不屬於任何群組的使用者將沒有管理權限。權限是累積性的。使用者將擁有所屬所有群組的所有權限。

6. 選取\*建立使用者\*。

由於快取、變更可能需要15分鐘才能生效。

## 刪除本機使用者

您可以永久刪除不再需要存取StorageGRID 該經銷帳戶的本機使用者。

使用租戶管理程式、您可以刪除本機使用者、但不能刪除同盟使用者。您必須使用同盟識別來源來刪除同盟使用 者。

#### 步驟

- 1. 在使用者清單中、選取您要刪除之本機使用者的核取方塊。
- 2. 選取\*「動作\*」>\*「刪除使用者\*」。
- 3. 在確認對話方塊中、選取\*刪除使用者\*以確認您要從系統中刪除使用者。

由於快取、變更可能需要15分鐘才能生效。

#### 版權資訊

Copyright © 2024 NetApp, Inc. 版權所有。台灣印製。非經版權所有人事先書面同意,不得將本受版權保護文件 的任何部分以任何形式或任何方法(圖形、電子或機械)重製,包括影印、錄影、錄音或儲存至電子檢索系統 中。

由 NetApp 版權資料衍伸之軟體必須遵守下列授權和免責聲明:

此軟體以 NETAPP「原樣」提供,不含任何明示或暗示的擔保,包括但不限於有關適售性或特定目的適用性之 擔保,特此聲明。於任何情況下,就任何已造成或基於任何理論上責任之直接性、間接性、附隨性、特殊性、懲 罰性或衍生性損害(包括但不限於替代商品或服務之採購;使用、資料或利潤上的損失;或企業營運中斷),無 論是在使用此軟體時以任何方式所產生的契約、嚴格責任或侵權行為(包括疏忽或其他)等方面,NetApp 概不 負責,即使已被告知有前述損害存在之可能性亦然。

NetApp 保留隨時變更本文所述之任何產品的權利,恕不另行通知。NetApp 不承擔因使用本文所述之產品而產 生的責任或義務,除非明確經過 NetApp 書面同意。使用或購買此產品並不會在依據任何專利權、商標權或任何 其他 NetApp 智慧財產權的情況下轉讓授權。

本手冊所述之產品受到一項(含)以上的美國專利、國外專利或申請中專利所保障。

有限權利說明:政府機關的使用、複製或公開揭露須受 DFARS 252.227-7013(2014 年 2 月)和 FAR 52.227-19(2007 年 12 月)中的「技術資料權利 - 非商業項目」條款 (b)(3) 小段所述之限制。

此處所含屬於商業產品和 / 或商業服務(如 FAR 2.101 所定義)的資料均為 NetApp, Inc. 所有。根據本協議提 供的所有 NetApp 技術資料和電腦軟體皆屬於商業性質,並且完全由私人出資開發。 美國政府對於該資料具有 非專屬、非轉讓、非轉授權、全球性、有限且不可撤銷的使用權限,僅限於美國政府為傳輸此資料所訂合約所允 許之範圍,並基於履行該合約之目的方可使用。除非本文另有規定,否則未經 NetApp Inc. 事前書面許可,不得 逕行使用、揭露、重製、修改、履行或展示該資料。美國政府授予國防部之許可權利,僅適用於 DFARS 條款 252.227-7015(b)(2014 年 2 月)所述權利。

商標資訊

NETAPP、NETAPP 標誌及 <http://www.netapp.com/TM> 所列之標章均為 NetApp, Inc. 的商標。文中所涉及的所 有其他公司或產品名稱,均為其各自所有者的商標,不得侵犯。